# **Uploader User Testing - Round 2 Results**

### Summary

- 4 of 5 users found uploading a single file very easy. (DO included Erin's users in my numbers, AB added mine)
- 3 of 5 users weren't sure which keys would allow them to select multiple files. (DO included Erin's users in my numbers, AB added mine) A user added files individually and said that's what she did in email too because she "didn't know what controls or things to use"
- 4 of 5 users did not use the Pause / Remove workflow when told they really didn't want to upload 2 of the files in a big upload. They waited for the files to be uploaded and then removed them from the aTutor interface.
- Users are generally quick to recognize multiple files can be uploaded. EY
- Users easily recognized the Remove buttons and felt free to use them to remove files (often without pausing), but one user thought they meant "upload didn't work." EY
- One user could not initially find the "Browse files" link AB
- One user never noticed any confirmation/error messages, and instead confirmed that the files were uploaded in the application's File Manager. AB
- 3 of 3 users found Uploading a single file very easy JC
- 3 of 3 users were immediately able to select multiple files and without asking for instructions. JC
- 2 of 3 users did not use the Pause / remove workflow when attempting to correct file selection task. JC
- All users recognized and employed the Remove buttons. JC
	- Two users immediately employed the Remove buttons to delete files as the uploads occurred.
	- One user initially decided to wait for uploading to finish but when asked to explain why she reconsidered and looked for avenues to remove the files; she immediately employed the Remove button.

## **Demographics**

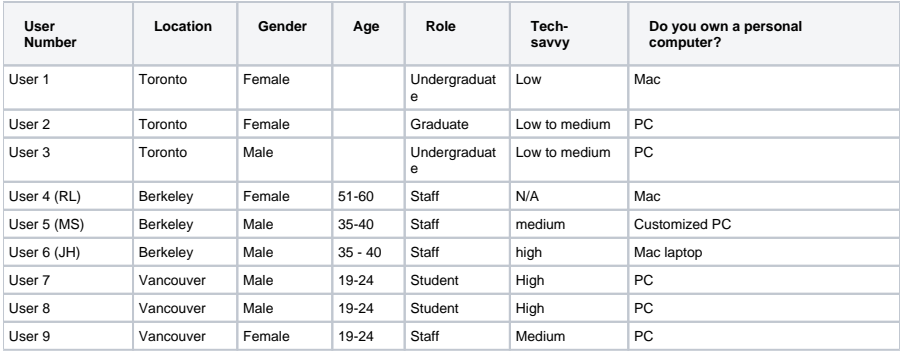

#### **Do you do any of the following and if so how often?**

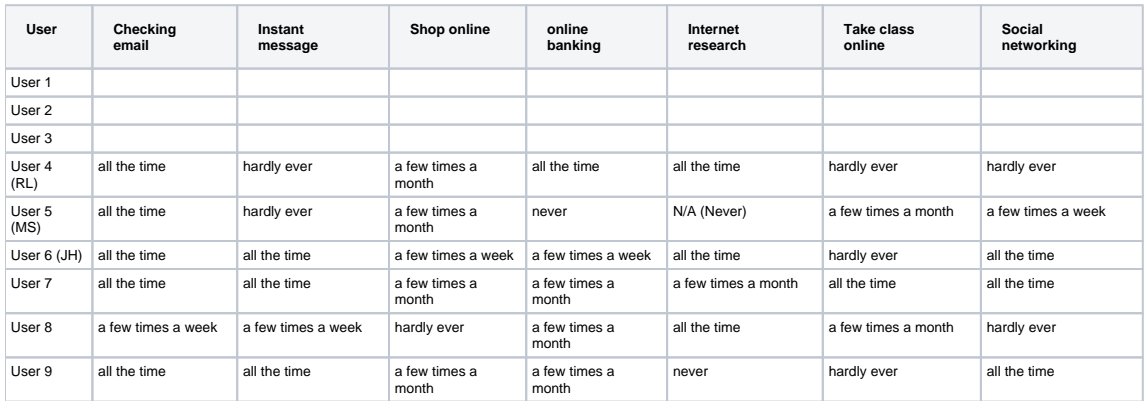

#### **Do you upload files on the web and if so how often?**

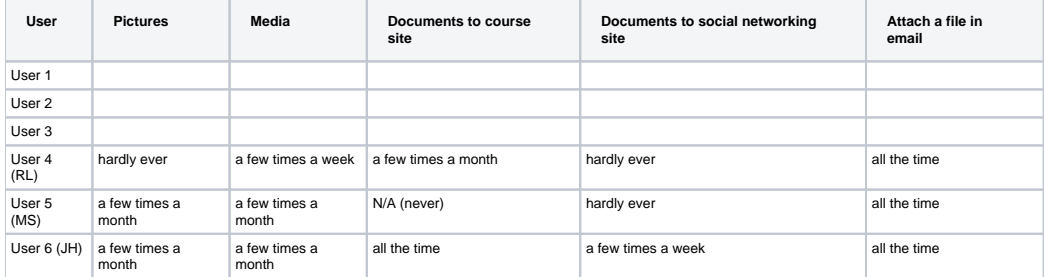

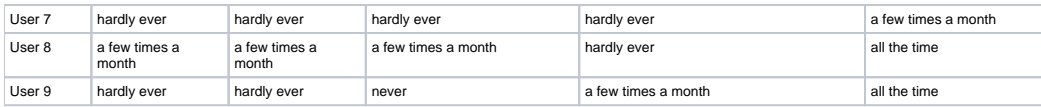

## Interaction Notes

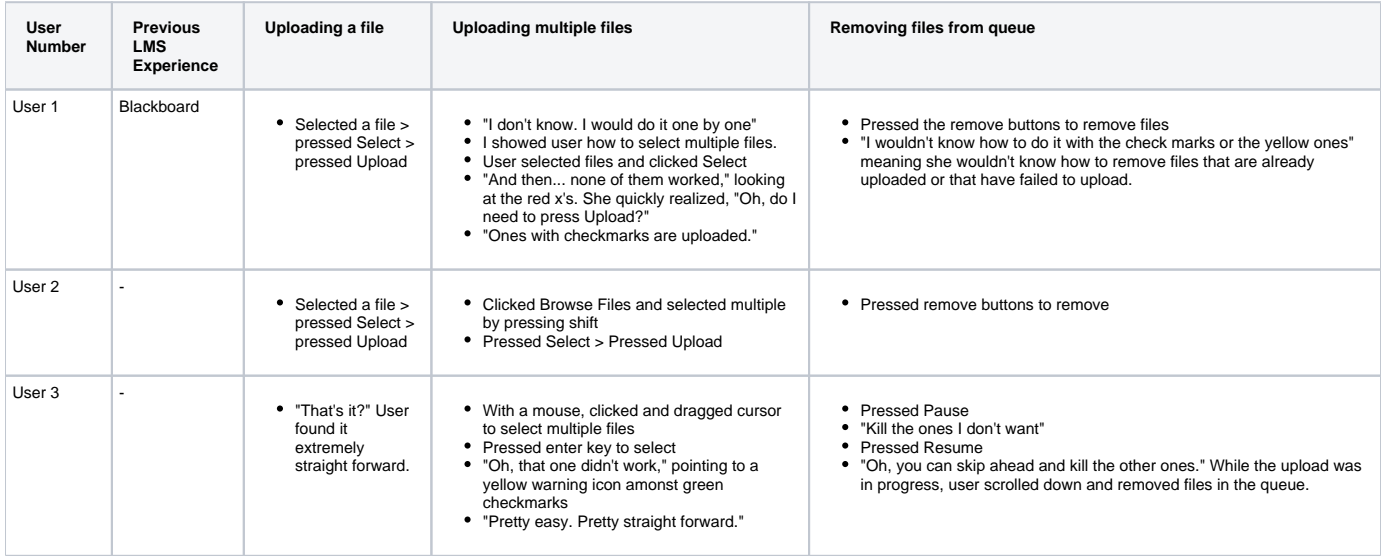

NOTE: We changed the tasks after user 3 so we've created a new table for the remainder of testers. See the [protocol](https://wiki.fluidproject.org/display/Infusion13/Uploader+User+Testing+-+Round+2+Protocol) for the most recent version of tasks.

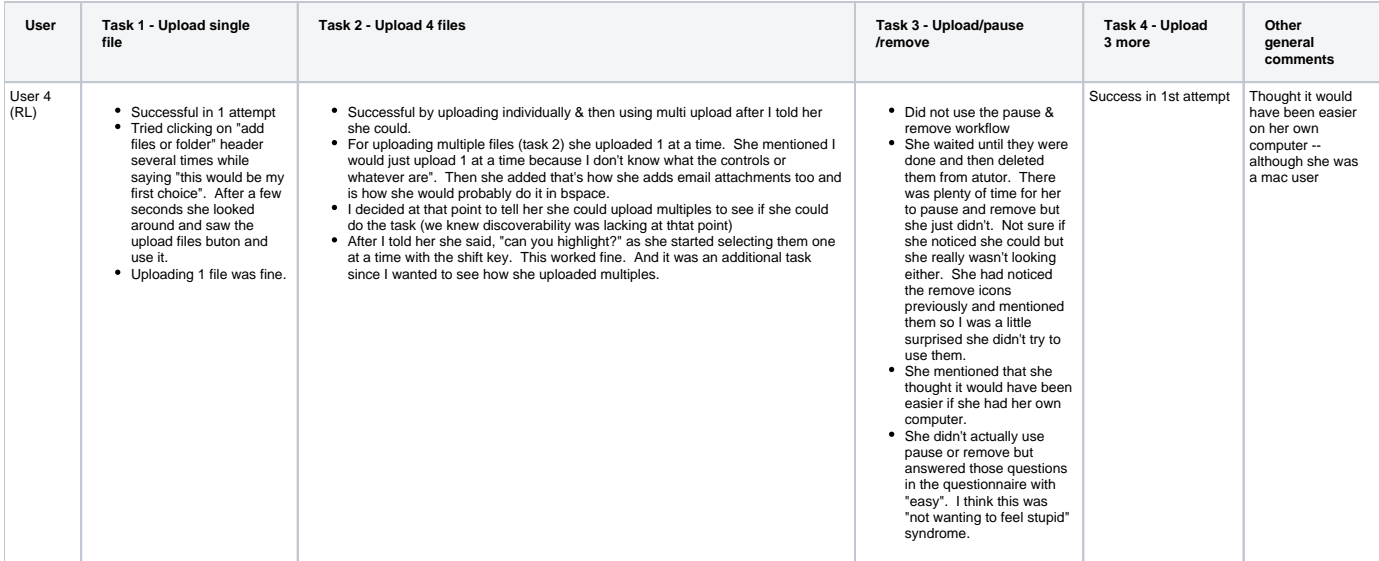

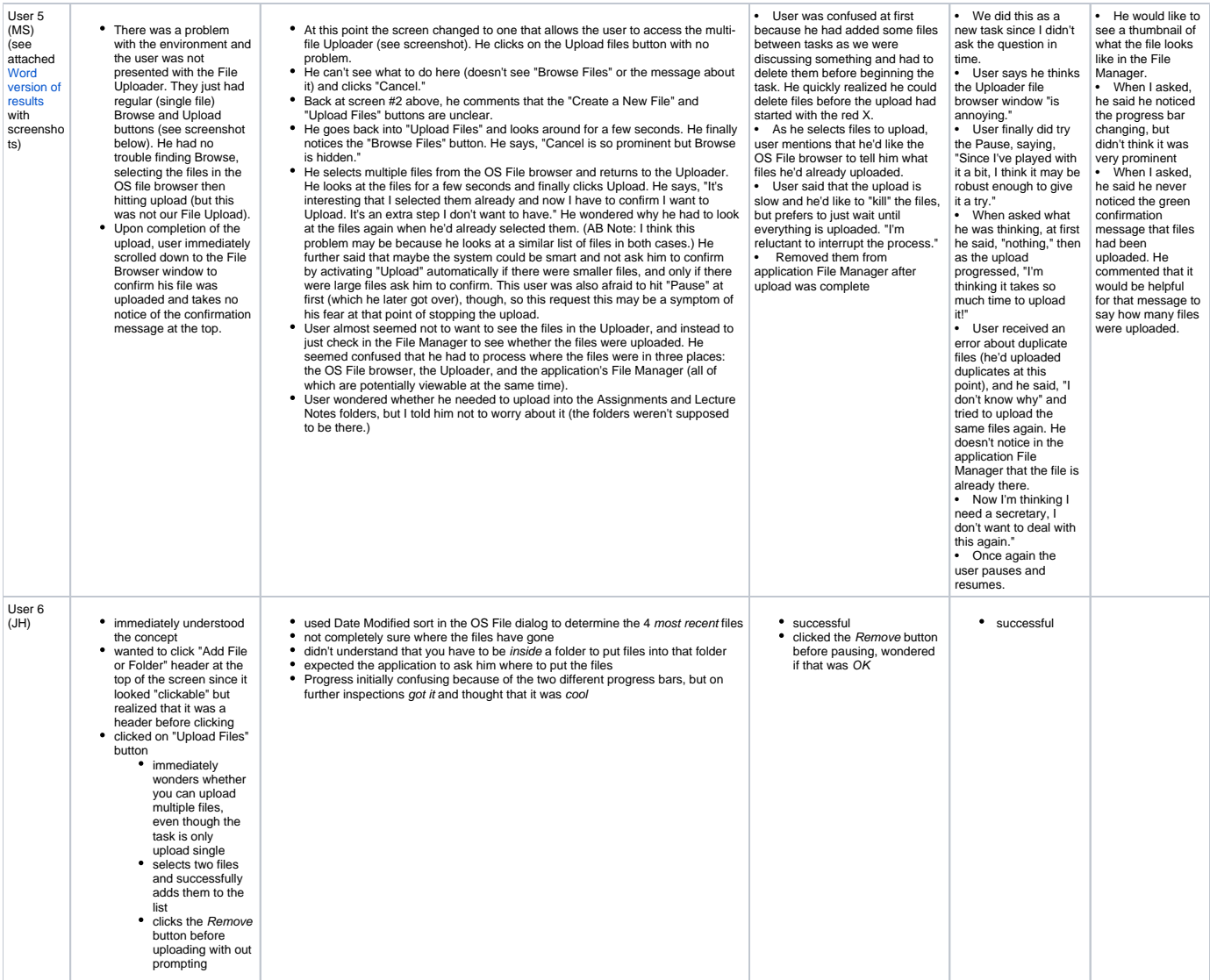

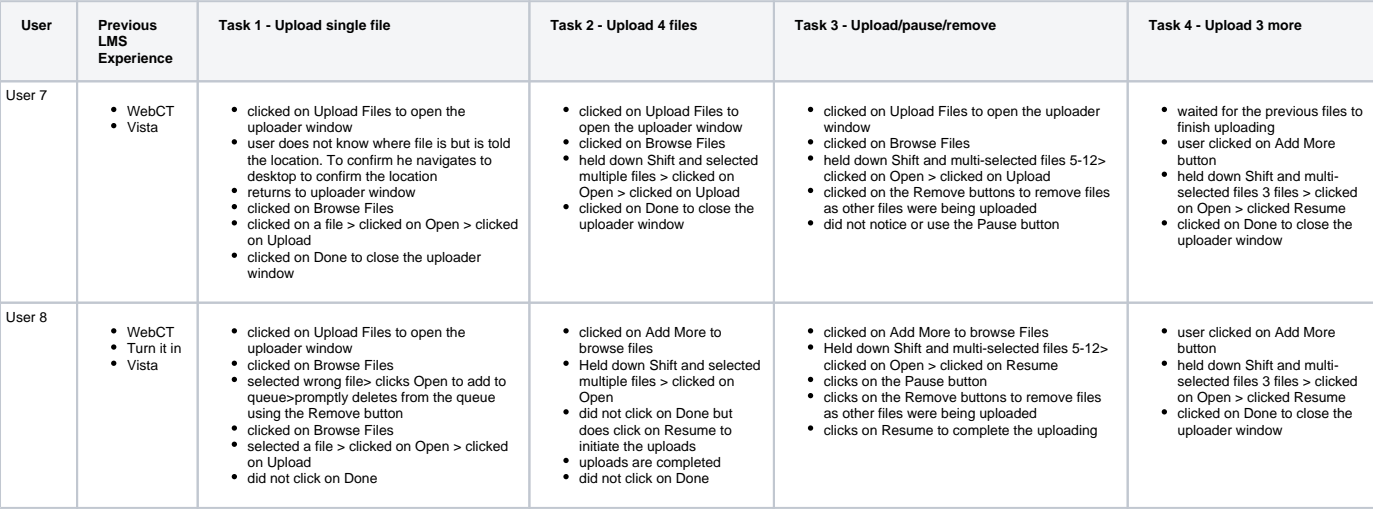

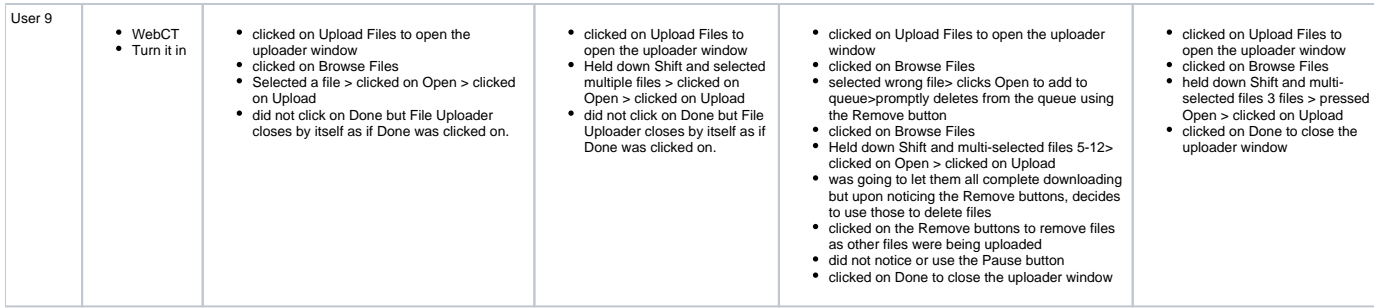

## Post Test Questionnaire Responses

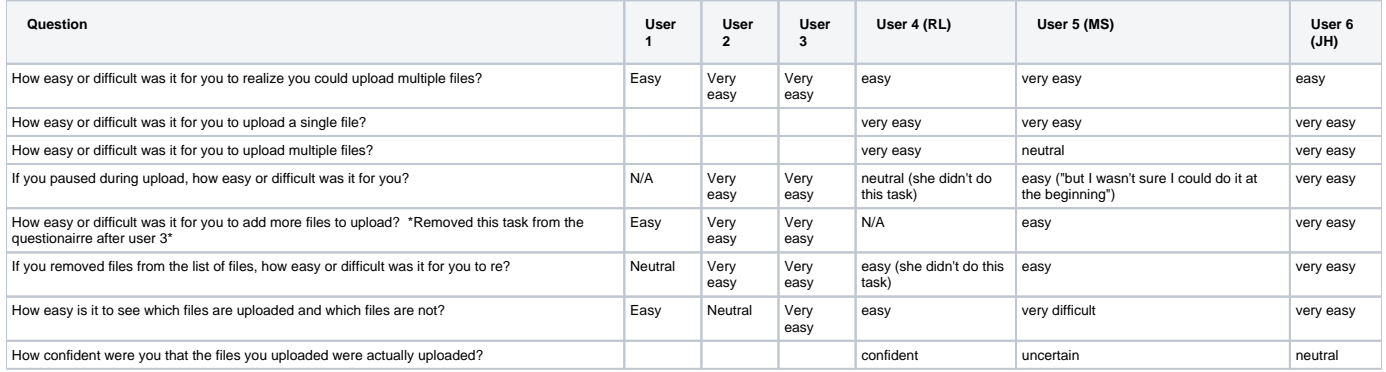

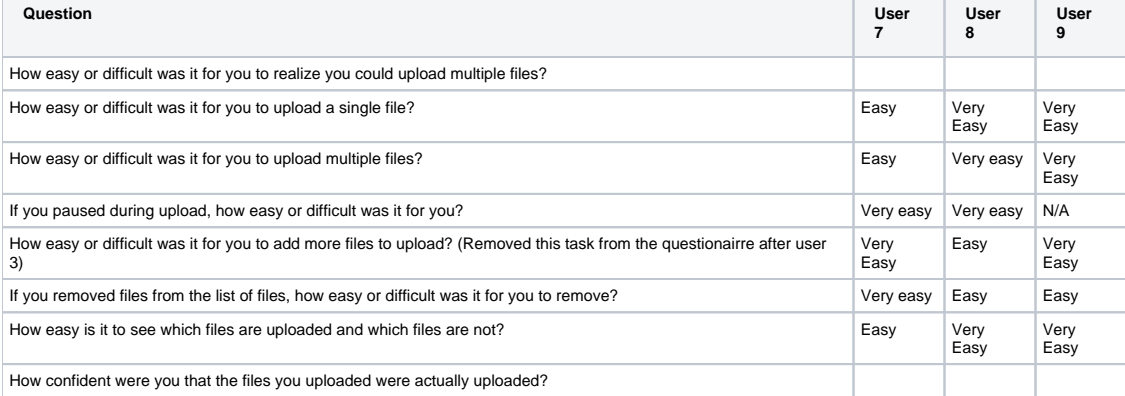

## Potential Design Improvements (based on testing)

- (DO) Add the instructions back in for how to multi-upload
- (DO) Should we rethink pause, remove, add more files? So far people aren't using them. They do add complexity to the interface. If those tasks don't fall in the 80/20 rule I might vote for getting rid of them since users can accomplish both in other ways.
- (DO) Why do we have to have pause. It's weird to have to know you have to pause first when the big red delete icon is right there in your face. Why not let them remove but keep the file in the queue and make it way greyed out or somehow very different visually from the others. I know it's cleaner technically but I think it's a real stretch to expect users to know to pause first. Couldn't we leave removed files in queue and make them look distinctly removed? (+1 AB, continue to let users remove files while the upload is taking place.)
- (EY) +1 regarding pause. There is no need to make users wonder if it's okay to press remove before pausing. Pause is intended to be used for one of the following: 1) adding more files 2) removing files from queue 3) canceling upload. The experience would be smoother if we allowed the user to do these things directly without having to pause.
- $\bullet$ (eli) simplify the user experience by doing an immediate upload and de-emphasize pause and remove. (AB: I like this idea, but think users should still be able to remove files from the queue when it is uploading, which would essentially allow them to cancel the upload if necessary, and make it very clear what is and is not being uploaded.)
- (eli) only have one progress bar with one pause button (+1 AB)
- (eli) in addition to the progress bar include a more active hourglass or spinner so that when Progress is stalled because of network activity or file size there is still some feedback that the Uploader is still uploading. (+1 AB)
- (AB) Fix test environment, or do an upload first yourself to ensure the user gets the Fluid Uploader on their first task.
- (AB) Consider centering "Done" button (if it's the only button because we get rid of Pause/Resume) to make it more prominent.
- (AB) Make the progress bar more prominent.
- (AB) Put confirmation and error messages in one place, and add guidance for doing this to pattern, tutorial, etc.. Currently there are error & confirmation messages in two different places the Uploader and confirmation messages in the application itself. In testing my user did not see the application's confirmation messages, the Uploader's error messages, or even the Uploader's confirm message (I don't think--I actually didn't notice it).
- In most cases, I think the application will want to handle the error messages (for consistency's sake), but there may be situations in which it makes sense to display they error messages in the uploader itself (e.g. when an application or website has no other error messages) to better ensure users see them.
- Make the "Uploaded" message in the Uploader more prominent. Consider putting the number of files \*not\* uploaded there too.
- Add information to the design pattern and component tutorial/documentation suggesting a very prominent "files uploaded" message (with the number of files uploaded, too, if possible--do we send this information back to the originating app?) if the messages are being handled by the application.
- (AB) If we retain the files' individual error messages in the Uploader, make them more prominent, and if possible put the name of the file in the message.
- (AB) Launch OS File Browser when user opens Uploader (or make "Browse files" link more prominent).
- (AB) Think about whether there are recommendations (e.g. for the design pattern)/modifications(e.g. config options for the Uploader) we'd like to make when using the Uploader with a (standard) File Manager. Is it overkill/too many steps to have to press "Done" in this case since the user can also just scroll down to see if the files were uploaded? Or is it too much in general since users are dealing with 3 different views on their files (OS File Browser, Uploader, Application File Manager)"?
- $\bullet$ (JC)change text in blue section where it says "click browse files to add files to the queue" to include "hold down the shift key to select multiple files."
- (JC) the Resume button is not needed. Would prefer just these buttons : Done/Cancel and Upload/Pause. A button should have no more than 2 states or it could get confusing. I notice the Done button actually acts like a Cancel button because if I pause the upload and Click done, the Uploader closes and the file inventory remains unchanged.
- (JC) using red (Cancel) buttons next green(Upload) is an intuitive choice but not ideal since people with deuteranopia colour-blindness will interpret those as the same shade. In our case it's not a huge deal but I'm sure for a person working in a nuclear powerplant it would!